# **Aanleveren nulmeldingen**

#### ത **Wanneer moet ik een nulmelding doen?**

Wanneer een boorbedrijf **gedurende minstens 2 maanden geen boringen** heeft aangeleverd (bvb. door ziekte, defect van de boortoren, geen boormeester, niet-actief in Vlaanderen,...), moet je een nulmelding rapporteren via de webapplicatie van DOV (bereikbaar via [DOV-portaal,](https://www.dov.vlaanderen.be/portaal/secure.html) meer uitleg in de handleiding ["aanleveren nulmeldingen](https://www.milieuinfo.be/confluence/x/k6lQDQ)".

Meer informatie over wanneer dit juist moet en waarom lees je op deze pagina: [Wat als](https://www.milieuinfo.be/confluence/x/E5IFCw)  [mijn boorbedrijf tijdelijk geen boringen heeft uitgevoerd? Doe een nulmelding.](https://www.milieuinfo.be/confluence/x/E5IFCw)

# <span id="page-0-0"></span>Portaalpagina DOV

Om te starten, moet je eerst inloggen in de [portaalpagina](https://www.dov.vlaanderen.be/portaal/) van DOV: [https://www.dov.vlaanderen.be](https://www.dov.vlaanderen.be/portaal/) [/portaal/](https://www.dov.vlaanderen.be/portaal/)

Dit kan via je elektronische identiteitskaart of één van de andere inlogopties: itsme, mobiele app,... Let er op dat je bij het inloggen kiest voor de werkrelatie met jouw boorbedrijf (niet als burger).

Via de link 'nieuwe nulmelding' kan je een nieuwe nulmelding aanmaken.

Via de link 'overzicht nulmeldingen' krijg je een lijst van alle nulmeldingen die je reeds hebt gerapporteerd.

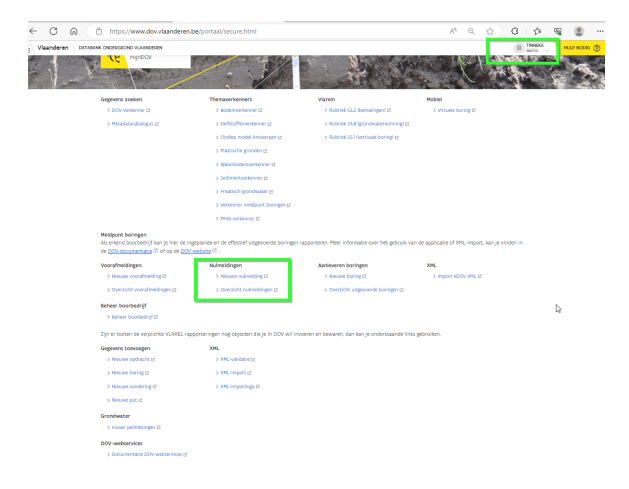

## Nieuwe nulmelding

<span id="page-0-1"></span>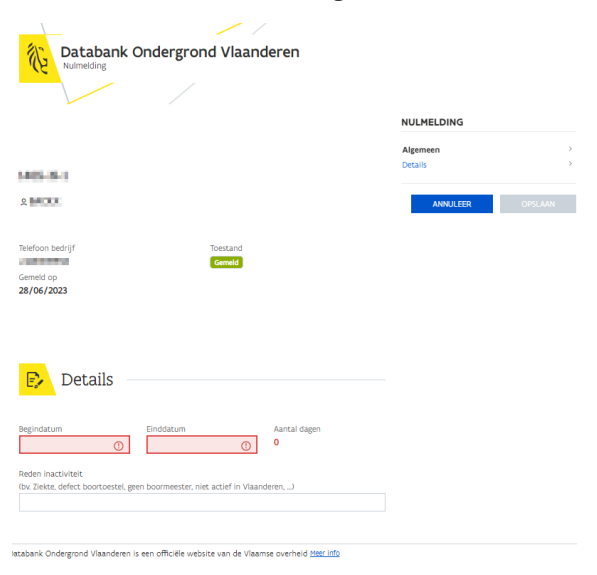

Bovenin heb je enkele algemene gegevens van jouw boorbedrijf:

[Portaalpagina DOV](#page-0-0)

 $\bullet$  $\bullet$ 

- [Nieuwe nulmelding](#page-0-1)
	- <sup>o</sup> [Details](#page-1-0)
	- <sup>o</sup> Nulmelding
	- [verwijderen](#page-1-1) <sup>o</sup> Overzicht
		- [nulmeldingen](#page-1-2)
- Een automatisch **volgnummer** van de nulmelding: je prefix + N + nummer
- $\blacksquare$ **Telefoonnummer** van het bedrijf
- **Datum** waarop de nulmelding gemeld werd
- **Toestand:** de toestand van de nulmelding (gemeld of verwijderd)

### <span id="page-1-0"></span>Details

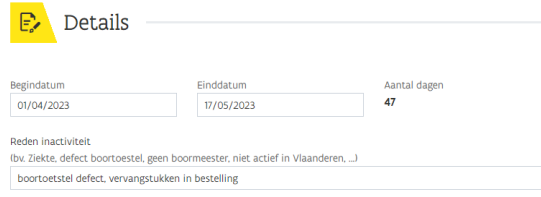

- **Begindatum**: begindatum van inactiviteit van jouw boorbedrijf (er mag geen overlap zijn met eerdere nulmeldingen)
- **Einddatum**: einddatum van inactiviteit van jouw boorbedrijf (er mag geen overlap zijn met eerdere nulmeldingen)
- **Aantal dagen**: getal dat automatisch berekend wordt (aantal dagen vanaf begindatum tot en met einddatum)
- **Reden inactiviteit**: hierin kan je wat meer uitleg geven waarom jouw boorbedrijf een periode geen boorwerkzaamheden heeft uitgevoerd. Enkele voorbeelden: het boormachine was defect, de boormeester was afwezig, er is geen activiteit uitgevoerd in Vlaanderen, extreme weersomstandigheden ...

klik ten slotte boven in op de knop '**opslaan**'

## <span id="page-1-1"></span>Nulmelding verwijderen

Heb je een fout gemaakt bij de invoer van de fiche 'nulmelding', dan kan je deze na opslaan bovenin verwijderen door te klikken op het 'vuilbakje', waarna er bevestiging gevraagd wordt.

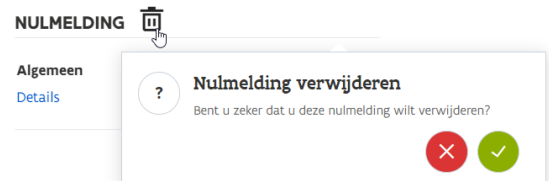

## <span id="page-1-2"></span>Overzicht nulmeldingen

In het overzicht nulmeldingen zie je welke nulmeldingen er allemaal gerapporteerd zijn door jouw bedrijf.

De blauwe nummers zijn aanklikbaar, waardoor je naar de detailfiche van de nulmelding gaat.

Wil je een nieuwe nulmelding aanmaken, dan kan je dit ook door hier op het +-symbooltje te klikken (bovenin de pagina)

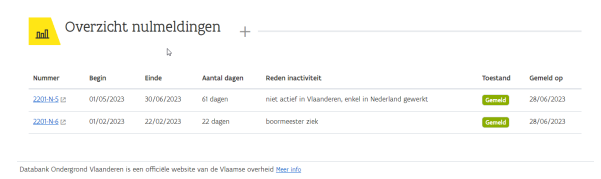